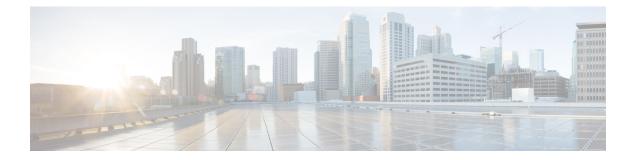

## **AP Priority**

- Failover Priority for Access Points, on page 1
- Setting AP Priority (GUI), on page 1
- Setting AP Priority, on page 2

### **Failover Priority for Access Points**

Each embedded controller has a defined number of communication ports for access points. When multiple embedded controllers with unused access point ports are deployed on the same network and one controller fails, the dropped access points automatically poll for unused controller ports and associate with them.

The following are some guidelines for configuring failover priority for access points:

- You can configure your wireless network so that the backup embedded controller recognizes a join request from a higher-priority access point, and if necessary, disassociates a lower-priority access point as a means to provide an available port.
- Failover priority is not in effect during the regular operation of your wireless network. It takes effect only if there are more association requests after an embedded controller failure than there are available backup controller slots.
- You can enable failover priority on your network and assign priorities to the individual access points.
- By default, all access points are set to priority level 1, which is the lowest priority level. Therefore, you need to assign a priority level only to those access points that warrant a higher priority.

This section contains the following subsections:

## **Setting AP Priority (GUI)**

#### Procedure

- **Step 1** Choose **Configuration** > **Wireless** > **Access Points**.
- **Step 2** Click the Access Point.
- **Step 3** In the **Edit AP** dialog box, go to **High Availability** tab.

Step 4 Choose the priority from the AP failover priority drop-down list.Step 5 Click Update and Apply to Device.

# **Setting AP Priority**

Note Priority of access points ranges from 1 to 4, with 4 being the highest.

#### Procedure

|        | Command or Action                                       | Purpose                                                  |
|--------|---------------------------------------------------------|----------------------------------------------------------|
| Step 1 | ap name ap-name priority priority                       | Specifies the priority of an access point.               |
|        | Example:                                                |                                                          |
|        | Device# ap name AP44d3.ca52.48b5 priority 1             |                                                          |
| Step 2 | show ap config general                                  | Displays common information for all access points.       |
|        | Example:                                                |                                                          |
|        | Device# show ap config general                          |                                                          |
| Step 3 | show ap name <i>ap-name</i> config general              | Displays the configuration of a particular access point. |
|        | Example:                                                |                                                          |
|        | Device# show ap name AP44d3.ca52.48b5<br>config general |                                                          |